## **S2-toiminnon asennus**

## **3D-Win / Työkalut / Lisätoiminnot**

**Avainsanat: Merenkulkulaitos**

**Artikkelin toiminnot 3D-Win 6.5.2 alkaen**

**Julkaistu 28.05.2019, Markku Saloranta**

**Päivitetty 11.10.2022, Mikko Syrjä**

S2-toiminto on Merenkulkulaitoksen tilaama ja käyttää heidän omia ohjelmamoduleitaan tiedon lukemiseen. Toiminto vaatii S2enum.dll ohjelmakirjaston asennuksen toimiakseen.

S2-toiminnon asentaminen:

- siirry DOS-tilaan
- siirry ohjelmahakemistoon
- anna komento: regsvr32 s2enum.dll

Jos rekisteröinti ei onnistu, syynä voi olla puutteelliset oikeudet. Kokeile seuraavaa:

- valitse Windowsin Käynnistä-valikko
- kirjoita Komento-kenttään cmd ja paina Shift-Ctrl-Enter
- toista regsvr32 s2enum.dll -komento

Jos S2-toiminnon rekisteröinti ei onnistu järjestelmävalvojan oikeuksillakaan, syynä on todennäköisesti puuttuvat ohjelmakirjastot. Uusista koneista puuttuu Microsoftin kirjastoja, jos mikään ohjelma ei ole niitä asentanut.

Microsoft jakaa ne pakettina: Microsoft Visual C++ 2010 Redistributable Package

Voit ladata tiedostot täältä: <https://www.microsoft.com/en-us/download/details.aspx?id=26999>. Latauslinkin painaminen kysyy ladattavaa versiota, johon pitää valita 64-bittinen vcredist\_x64.exe. Ohjelman ajaminen asentaa tarvittavat tiedostot c:\windows\system32 -kansioon. Tämän jälkeen rekisteröinnin pitäisi onnistua.

Käytin Dependencies ohjelmaa, joka näyttää puuttuvat kirjastot, joita joku dll-tiedosto tarvitsee toimiakseen. Ohjelma löytyy täältä, jos se kiinnostaa: [htt](https://lucasg.github.io/Dependencies/) [ps://lucasg.github.io/Dependencies/](https://lucasg.github.io/Dependencies/)

Alla listaus, jonka se antaa S2enum.dll -tiedostosta:

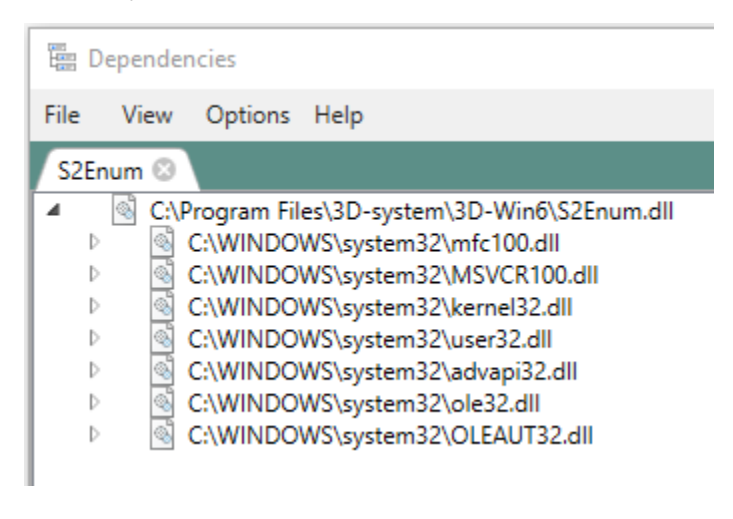

Toiminnon ohjesivu: [S2-tiedoston luku](http://www.3d-system.net/help/65/fin/tool/util/mkh_s2.htm).